# e-banking

Trading

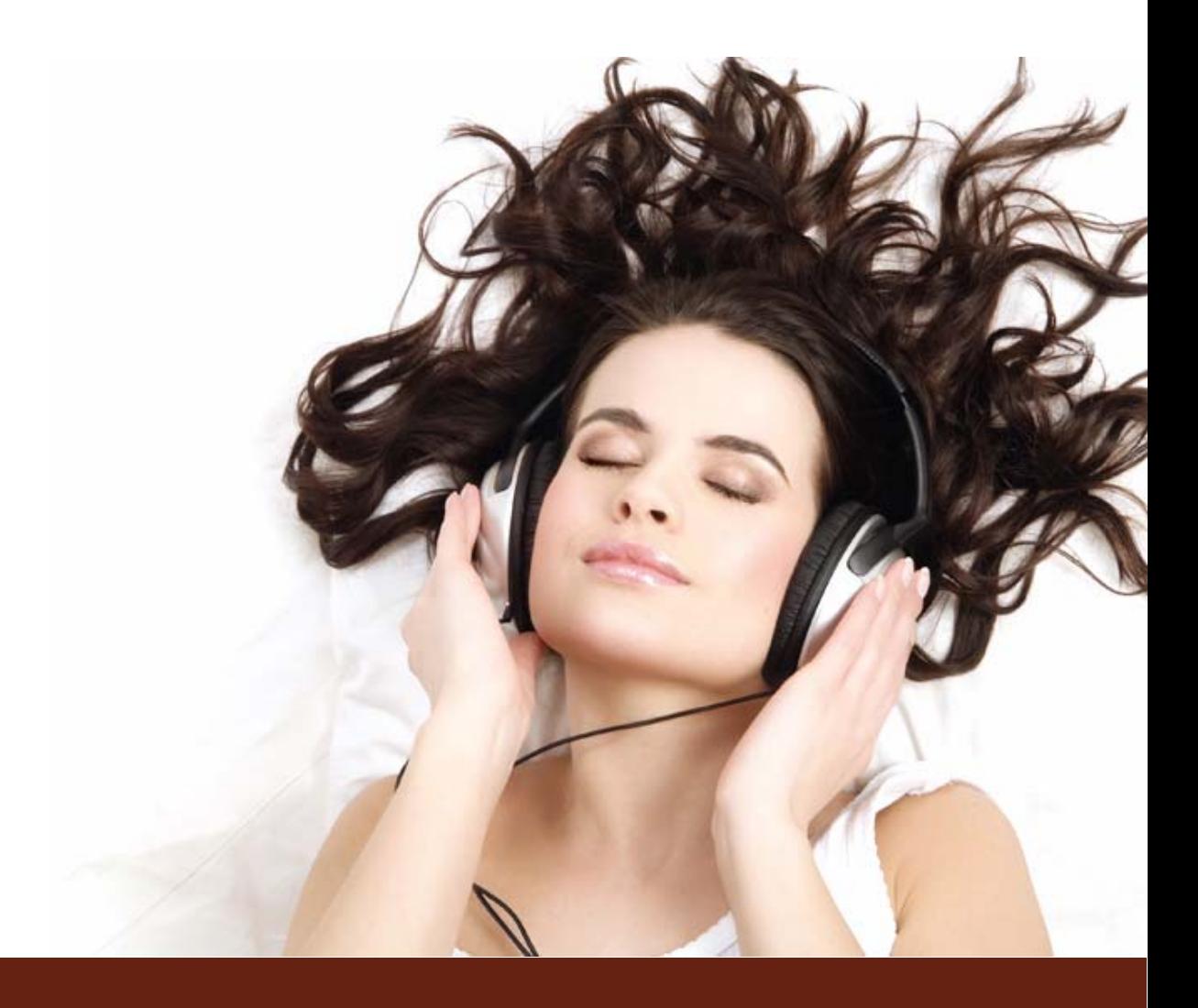

March 2009

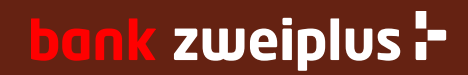

### **Contents**

Detail for the order entry:

- 1. Buy funds
- 2. Buy security
- 3. Sell
- 4. Order book
- 5. (Transaction history)

The securities are subdivided now. It is differentiated between funds and security such as shares and obligations, and in addition ETFs (Exchange Traded Funds). In each search screen with the pull-down menu you can select the 'fund type' respectively the 'asset type'.

A further substantial improvement are additional stock exchanges. Details for this find you on the following page.

## Stock-exchange trading

- Stock-exchange orders from e-banking are automatically forwarded to the stock exchange. No further verification is carried out on the part of bank zweiplus. Customers are provided with a summary of the input data once again prior to sending the order.
- The selection of the instrument (securities / mutual funds/ bonds) is carried out by the e-banking customer or asset manager in own responsibility.
- With buy orders, the search for securities is carried out via the instrument search by entering either the security's name, or a part of it. If this does not lead to the desired result, there is a possibility that the selected name is not stored in the system as expected. For example, the search for 'Credit Suisse' leads to a list of CS bonds and CS funds. In the system, the Credit Suisse share is stored as 'CS Group registered'.

Furthermore, additional buy orders can be entered via the portfolio with the '+' button next to the electronically traded security (buy to increase).

- Sell orders are normally executed from the portfolio with the '-' button. Short positions (i.e. negative balance of the security) are not permitted.
- The following Swiss, European and American stock exchanges are supported: SWX Swiss Exchange, SWX Europe (formally VIRT-X), Xetra, New York Stock Exchange (NYSE), Nasdaq, and Euronext Paris respectively Amsterdam. With most mutual funds, the orders are placed directly with the issuer.
- Securities that are not traded on either of these stock exchanges cannot be traded in e-banking. In that case the order can be placed directly by phone with bank zweiplus.

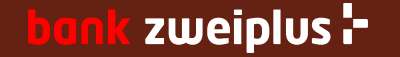

# 1. Buy funds – Retrieval of a mutual fund

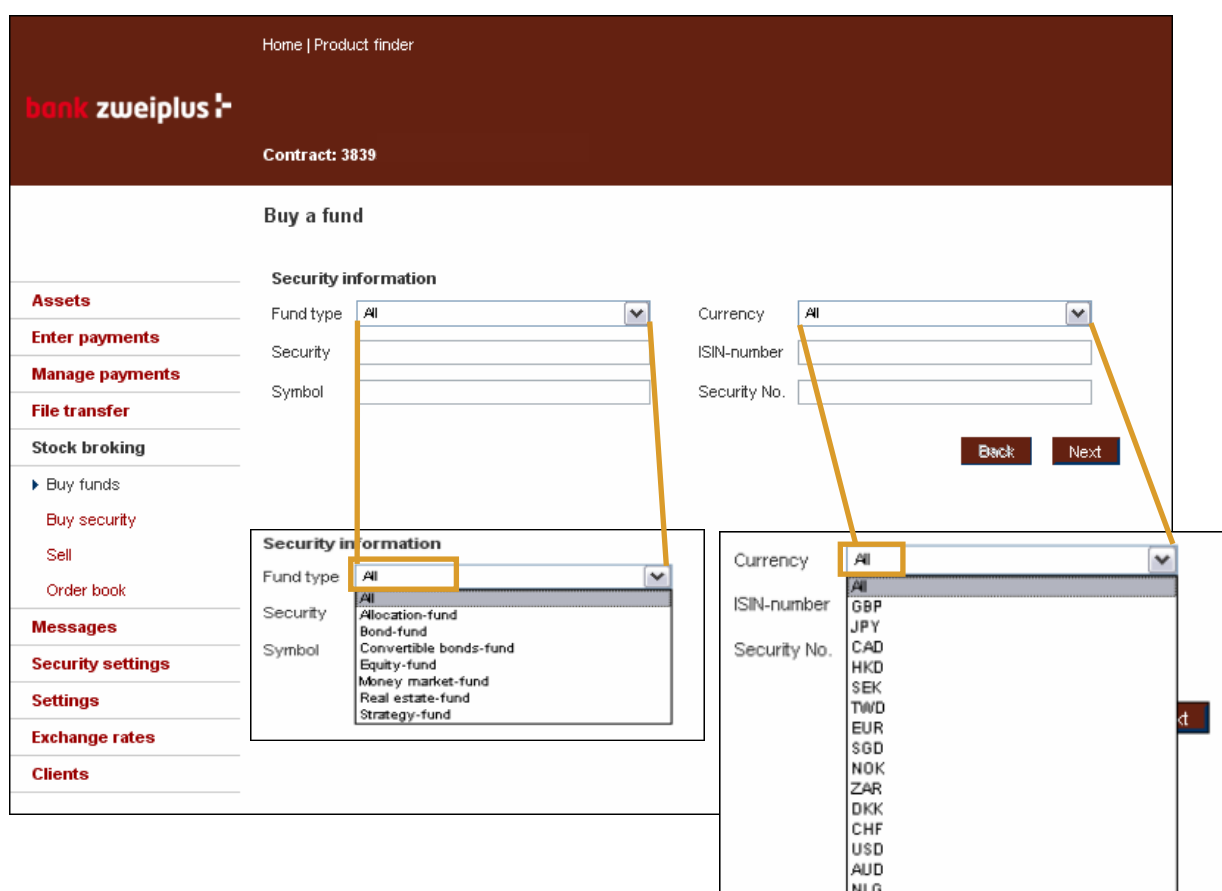

The retrieval of a mutual fund is supported by two pull-down menus. In the menu 'Fund type' you can select the asset orientation of the fund (e.g. equity, bond). In the menu 'Currency' all currencies are listed in which bank zweiplus offers mutual funds.

Additional edit fields are:

• Security (name or part of it – e.g. 'Sarasin' or 'sara' – without 'wild card')

• ISIN-number (International Securities Identification Number) – the search of CH… lists all funds which are traded in Switzerland.

• Symbol (according to Swiss Telekurs; e.g. CSGN or only CS)

• Security No. (numeric field for CH-Valor; z.B. 1234567)

All search fields require that you enter at least 2 letters.

Further the combination of pull down menus 'Fund type' and 'Currency' can be used without further search criteria.

The result list is limited to 200 titles.

#### zweiplus :-

## 1. Buy funds – Selection of a security

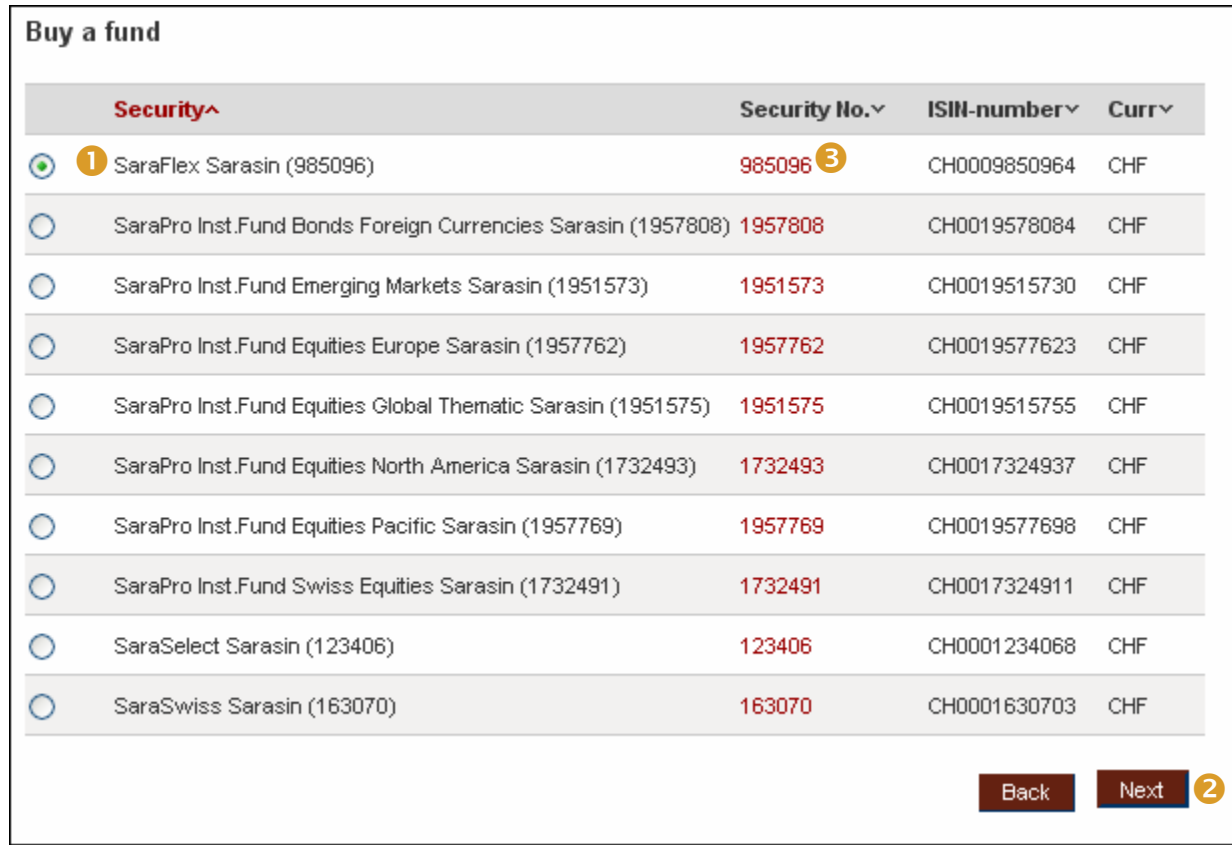

The search with the data equity-fund, CHF, Sarasin leads to this hit list. In order to continue, you select one security  $(0)$  from the list proceed to the order entry screen using the 'Next'  $(\bullet)$ button.

You can also get more details of each indicated title using the popup link  $\left( \bullet \right)$ as described on the next page.

## 1. Buy funds – Verification of charts from a security

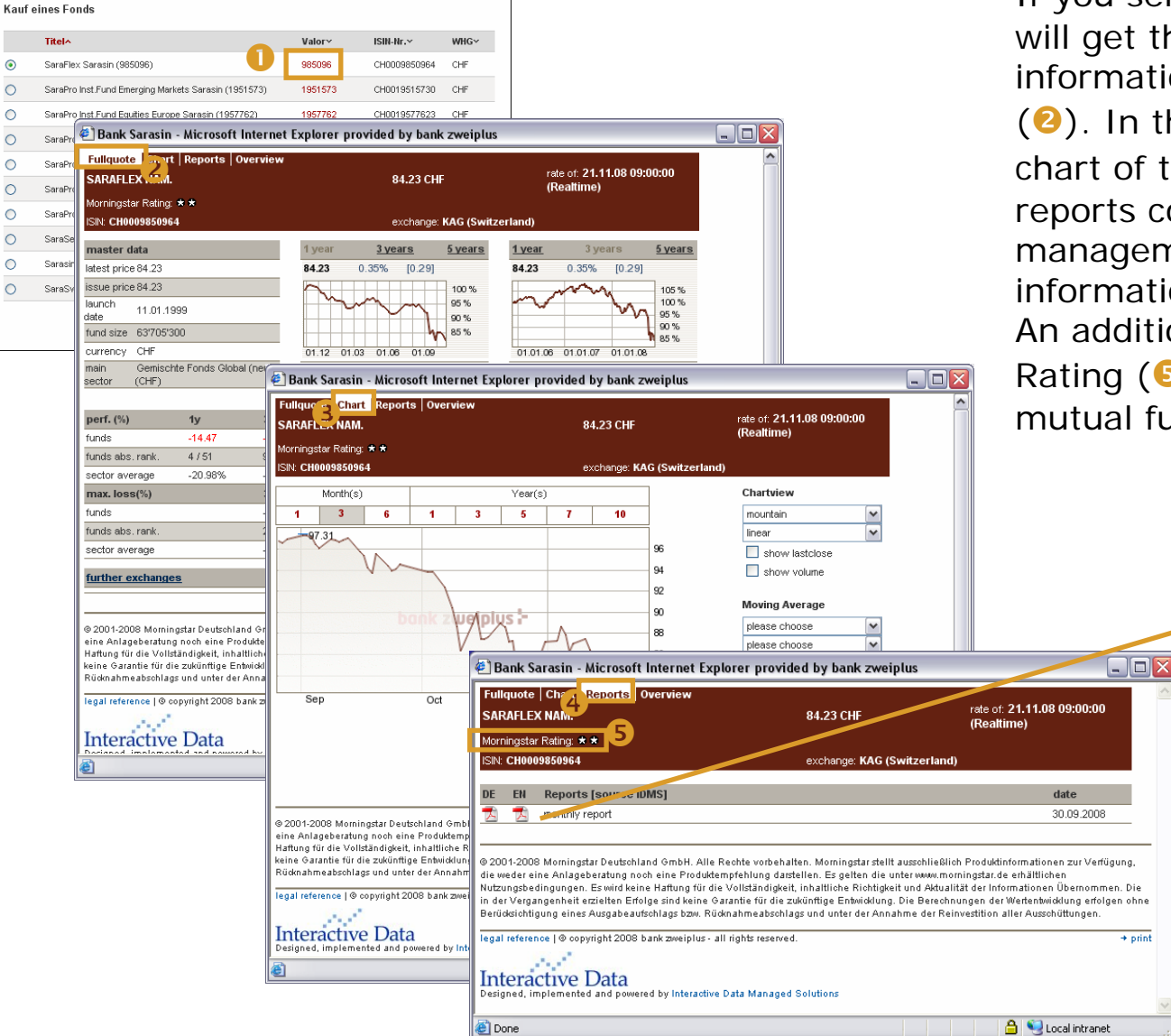

If you select a security from the title list  $(①)$ , you will get the according security with additional information and an overview about the market (<sup>2</sup>). In the next tabs you will receive a detailed chart of that title  $\left( \bullet \right)$  and reports  $\left( \bullet \right)$ . The reports contain the latest fund facts, the management summary and the brochure. This information is published by the issuer of the fund. An additional information is the Morningstar Rating  $(9)$ , which is a neutral seal of quality of mutual funds.

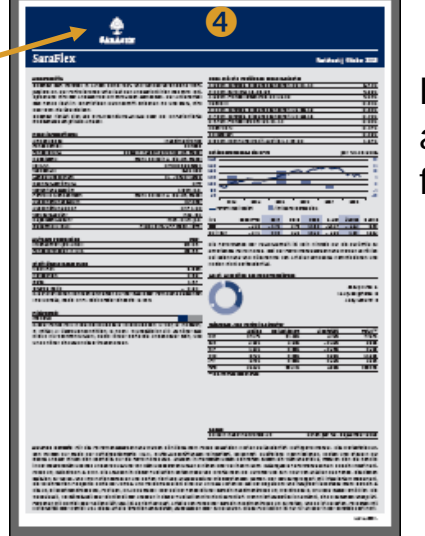

Fund report of a Sarasin mutual fund

#### **bank zweiplus :-**

## 1. Buy funds – Order input

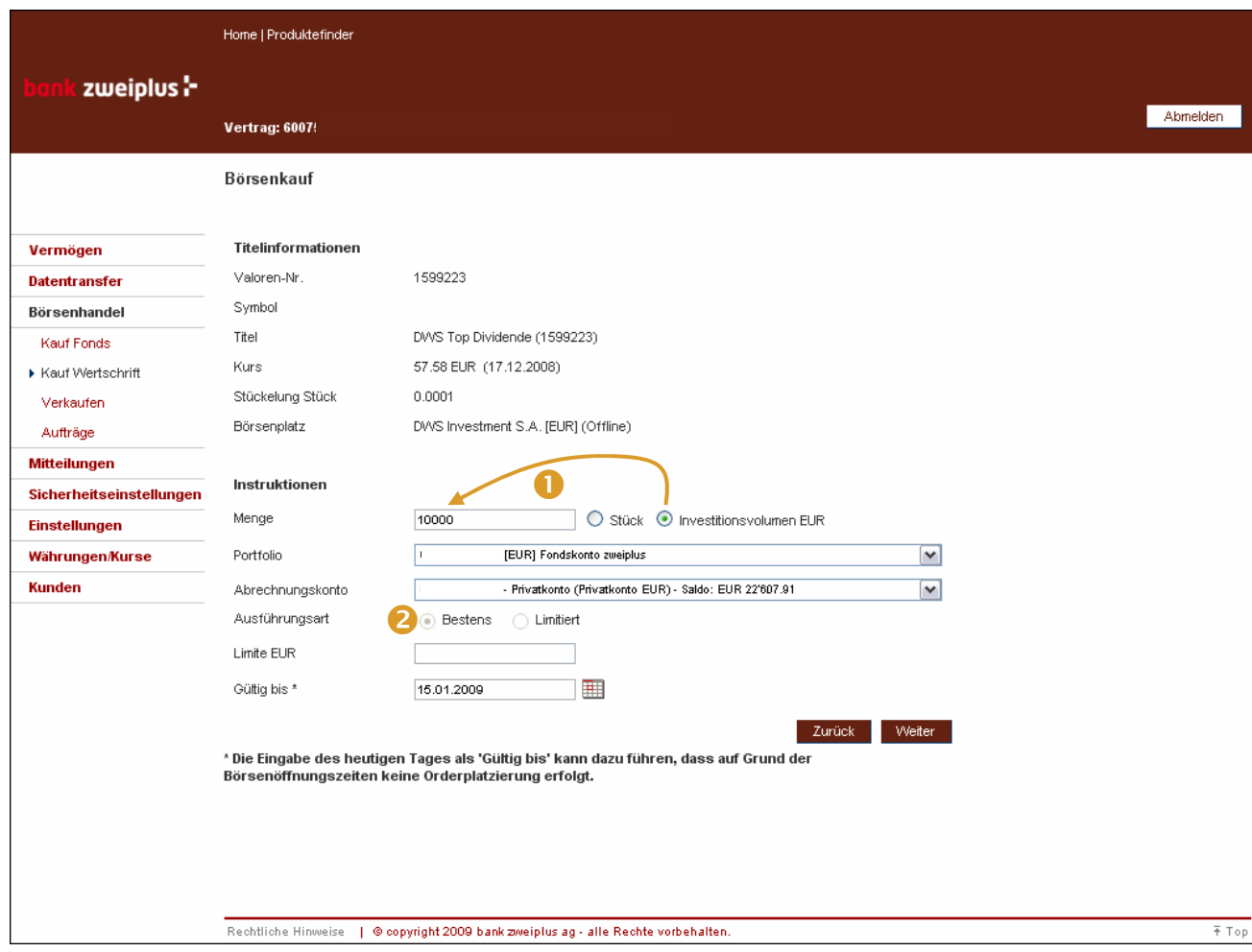

- n Mutual funds can be ordered according to either unit or defined investment amount.This example shows a buy order for EUR 10'000.-; the number of units is calculated according to the next set price.
- **O** Mutual funds can only be traded at market price while other securities (including ETFs) can be traded using limited orders.

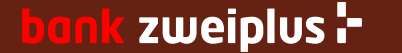

# 2. Buy Security – Shares / Bonds / ETF

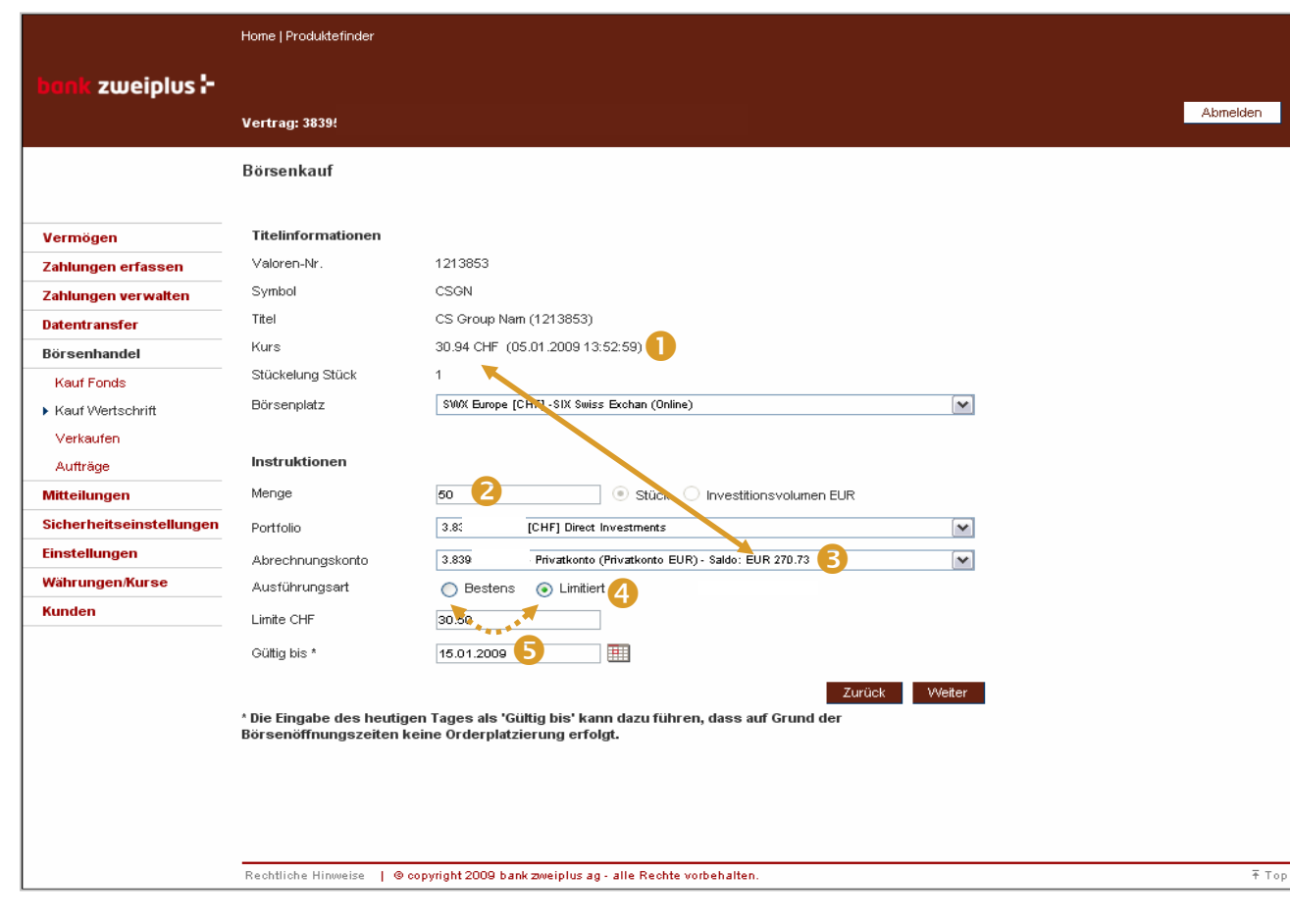

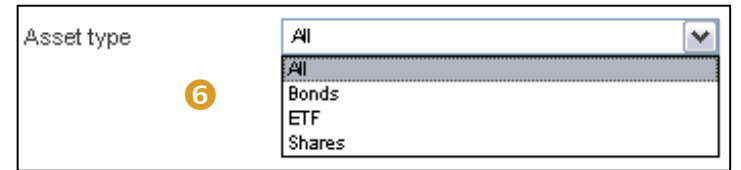

- **O** Pre-selected details about the security, with 15 minutes delayed price information and stock exchange
- **O** Stocks can only be ordered in units; the amount is a mandatory field
- **B** Selection of portfolios/ accounts, if more than one is available; if the security and account are in different currencies, a exchange transaction is carried out with the order execution (see arrow)
- **<sup>4</sup>** Mutual funds are indicated as 'Market price' and all other instruments at 'Limited' or 'Market price'
- **6** The system generates a recommendation for validity of 10 calendar days; the date is suggested so that it never falls on a weekend; the date can also be altered by the user
- **The search screen in the register** 'Buy security' provides the possibility to choose between Bonds, ETFs and Shares

#### zweiplus **:-**

# 2. Buy Security – Control and confirmation

All order information is summarized here and must be controlled. The order is forwarded by pressing 'Execute'.

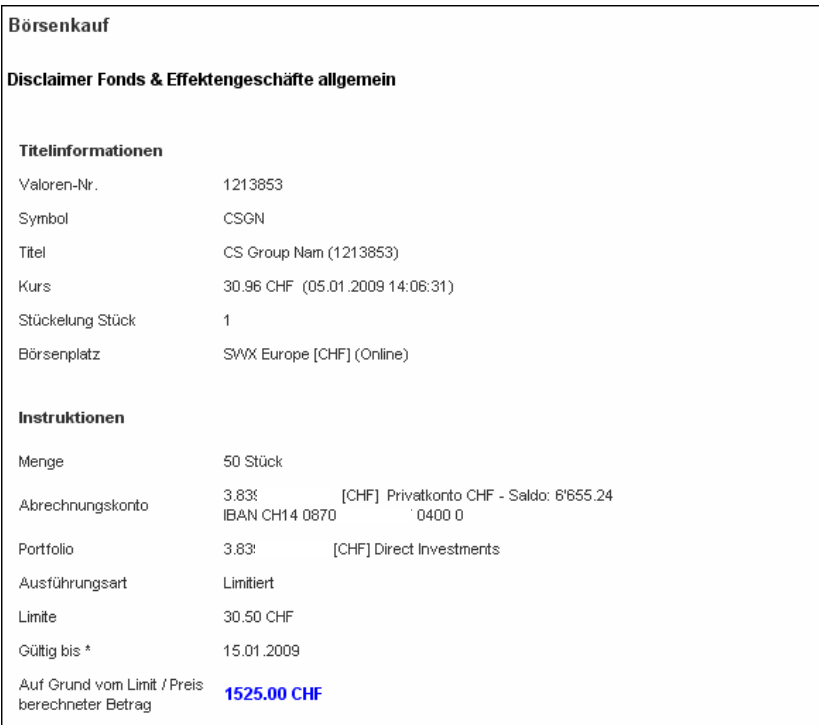

Wertschriftengeschäfte beinhalten unterschiedliche Risiken, Informieren Sie sich bei Ihrem Kundenbetreuer oder auf unseren Internetseiten

Mit dem Auftrag bestätigen Sie, dass Sie mit den Gepflogenheiten und Usanzen der Wertschriftengeschäfte vertraut sind, insbesondere die Strukturen und Risiken des beabsichtigten Wertschriftengeschäfts kennen, und dass Sie - so insbesondere beim Kauf von Anlagefonds - ausdrücklich auf eine persönliche Beratung durch die Bank verzichten. Ebenso bestätigen Sie, dass Sie von den rechtlich relevanten Prospekten Kenntnis genommen haben

Im berechneten Betrag wird der geschätzte Transaktionsbetrag angezeigt. Dieser enthält keine Gebühren und Steuern. Die Berechnung basiert auf dem Kurs bzw. der Limite.

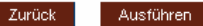

<u>.</u><br>^ Die Eingabe des heutigen Tages als 'Gültig bis' kann dazu führen, dass auf Grund der Börsenöffnungszeiten keine Orderplatzierung erfolgt.

Confirmation of order placement. In order to supervise the order, you can branch directly with 'Order book' to this register.

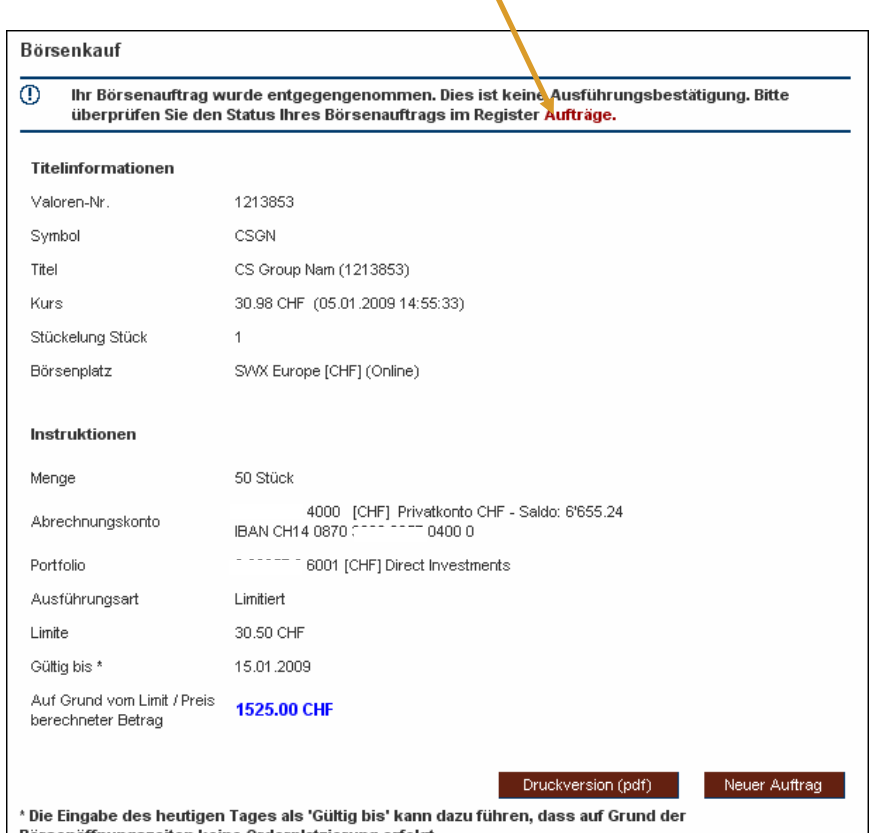

Börsenöffnungszeiten keine Orderplatzierung erfolgt.

#### zweiplus **:bon**

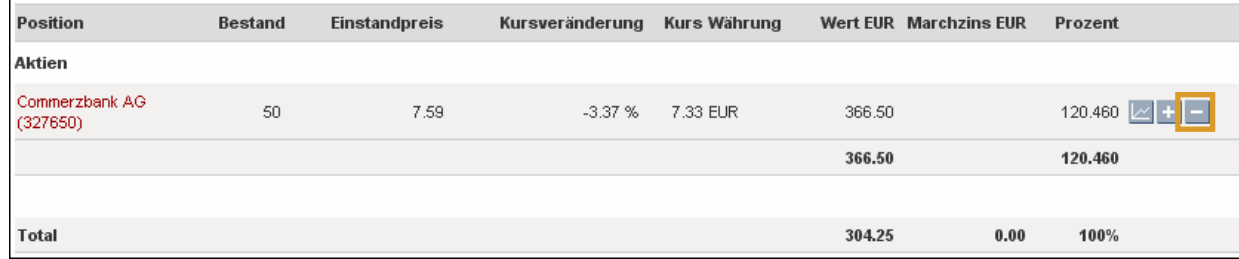

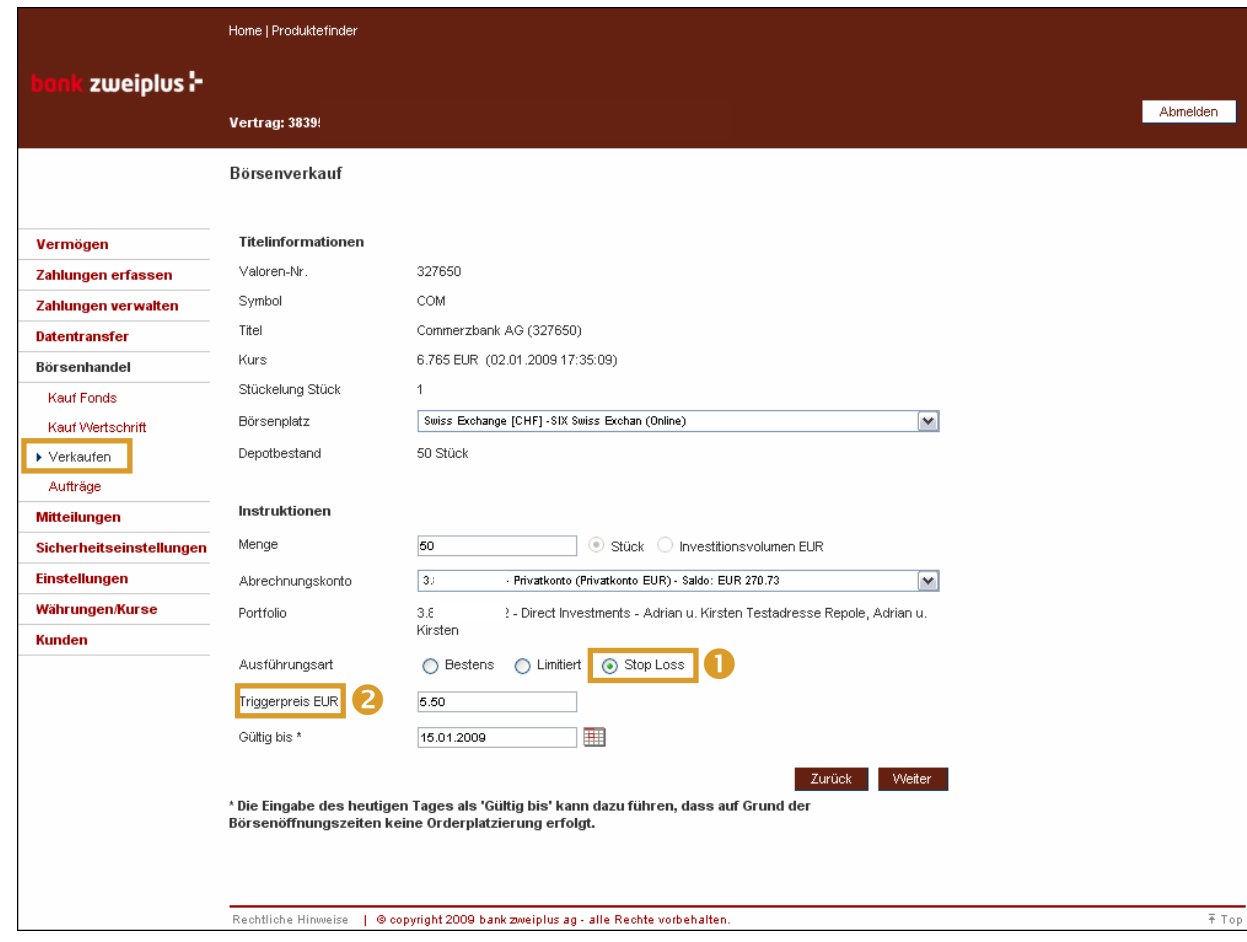

The sale of a position can only be triggered by using the '-'button in portfolio overview. There must be an existing non-zero position to proceed an order to sell.

In the line 'Execution type' additionally to 'Market Price' and 'Limited' you can choose the 'Stop-loss' (0) order.

If you select the stop-loss order, it is necessary to enter the trigger-price  $(②)$ .

If the trigger prices is matching, an order is generated at market price (order at best price).

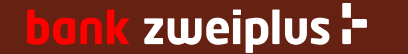

#### 4. Order book

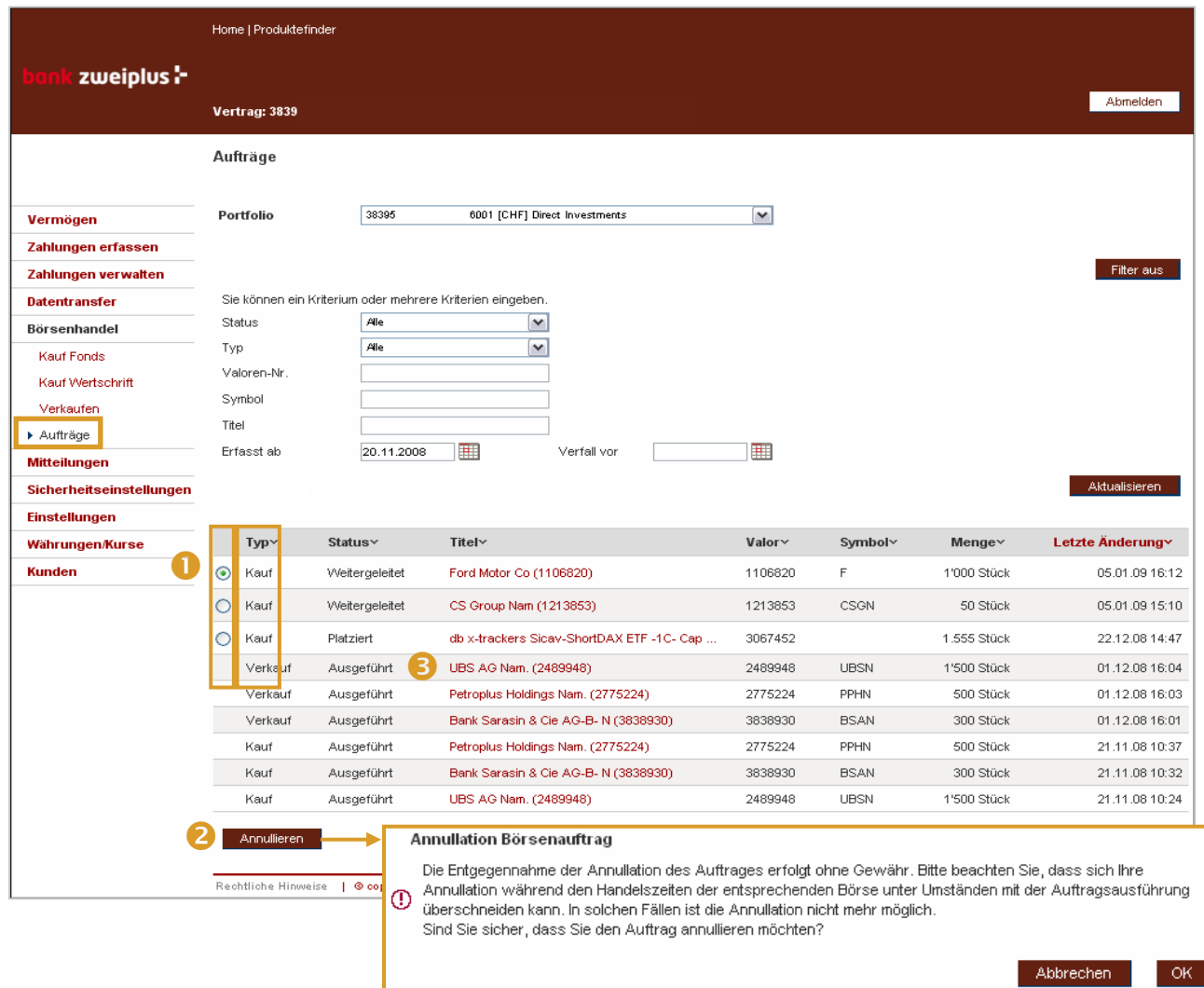

The order book lists all the stockexchange orders for the selected portfolio.

An open order can be taken off the market again by selecting it **0** and pressing "Cancel"<sup>2</sup>. But if the order is being executed at this moment, the cancellation is not effective.

The order status is displayed in the "Type" column ❸.

*The status changes are:*

*Recorded → Transmitted → Pending* Æ *(Partially) Executed* 

*Respectively continuing from 'Pending':*

*Cancelled → Refused* 

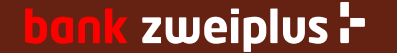

## 5. Transaktionsjournal

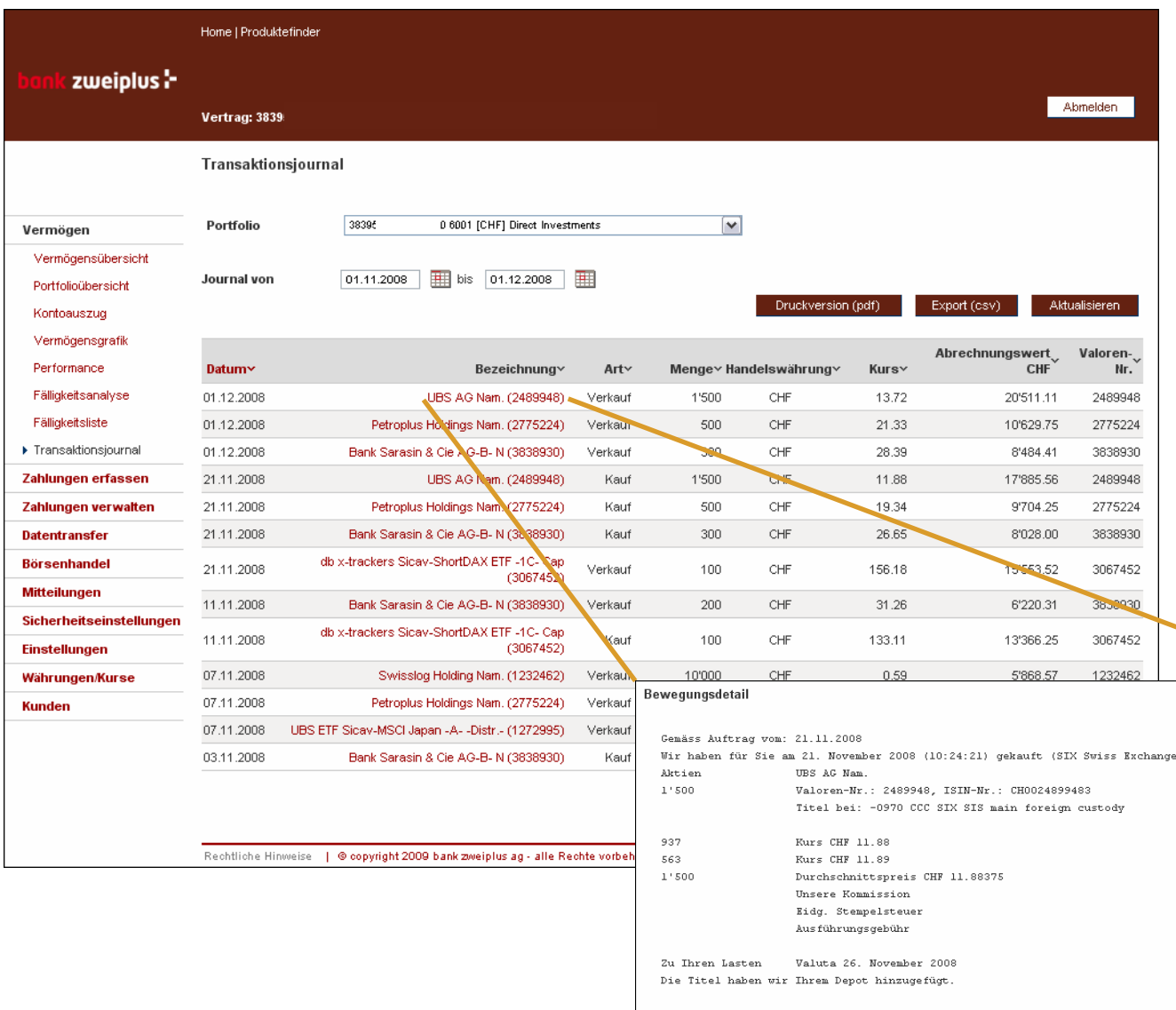

Zurück

The 'Transaction history' displays a list of all custody account transactions. If the underlying orders were entered through e-banking the system also provides you with details about the execution (commisions, exchange rates, partly executions).

You can get to that detail page using the link as shown here with the UBS AG trade.

Only transactions starting from the e-banking contract signature date are displayed. Also the history is limited to 2 years.

Europe)

CHF -11'131.56 CHF -6'694.07 CHF -17'825.63 CHF -13.37  $CHR = 2.00$ CHF -17'885.56 CHF 17'885.56  $\mathbb S$  ,  $\mathbb R$  ,  $\leq 0$  .

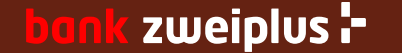